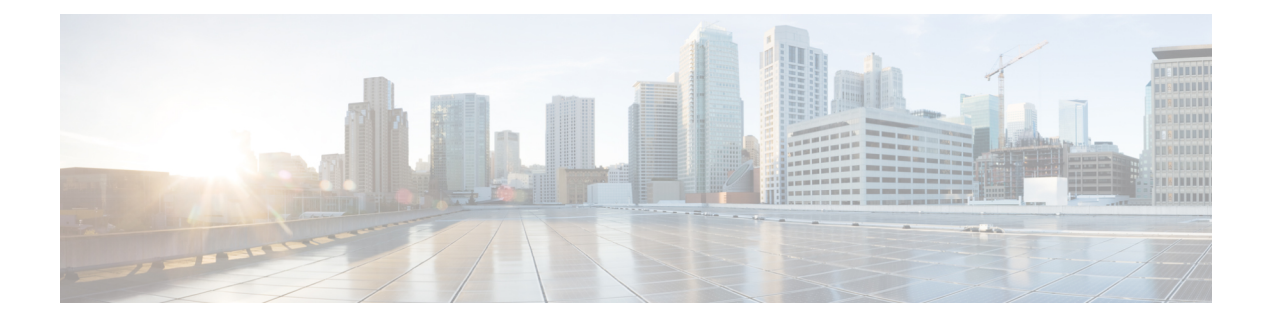

# **Right-To-Use** ライセンスの設定

- RTU [ライセンスの設定に関する制約事項](#page-0-0) (1 ページ)
- RTU [ライセンスの設定に関する情報](#page-0-1) (1 ページ)
- RTU [ライセンスの設定方法](#page-2-0) (3 ページ)
- [許可されるライセンスの組み合わせの](#page-6-0) CLI (7 ページ)
- RTU [ライセンスのモニタリングおよびメンテナンス](#page-7-0) (8 ページ)
- RTU [ライセンスの設定例](#page-7-1) (8 ページ)
- RTU [ライセンスに関する追加情報](#page-8-0) (9 ページ)
- RTU [ライセンスの機能履歴と情報](#page-9-0) (10 ページ)

## <span id="page-0-0"></span>**RTU** ライセンスの設定に関する制約事項

次に、RTU ライセンスの設定および使用に関する制約事項を示します。

- ライセンスをアクティブ化するには、新しいライセンスレベルを設定した後にスイッチを 再起動する必要があります。
- 期限切れの評価ライセンスは、再起動後は再アクティブ化できません。

## <span id="page-0-1"></span>**RTU** ライセンスの設定に関する情報

## **Right-To-Use** ライセンス

Right-To-Use(RTU)ライセンスで使用可能なソフトウェア機能は、基本またはアドオンのラ イセンス レベルに分類されます。使用可能なライセンス タイプは次のとおりです。

- 基本ライセンス:永久ライセンスとして次を注文できます。
	- Network Essentials
	- Network Advantage (Network Essentials も含む)
- アドオン ライセンス:3 年、5 年、および 7 年の固定期間にわたって次のライセンスをサ ブスクライブできます。
	- Digital Networking Architecture (DNA) Essentials
	- DNA Advantage (DNA Essentials も含む)

アドオン ライセンスの当初期間が終了した後は、アドオン ライセンスを非アクティブに し、デバイスをリロードすることによって、基本ライセンスを引き続き使用できます。

ライセンスをアクティブにするには、エンドユーザライセンス契約(EULA)に同意し、デバ イスをリブートする必要があります。

CiscoSmartSoftware Manager(CSSM)は、エンタープライズ全体でのライセンスに関わる手続 きを簡略化し、シスコソフトウェアの購入、導入、追跡、および更新を簡単にします。単一の ユーザインターフェイスを通じて、ライセンスの所有権や使用状況を目に見える形にします。

プラットフォーム サポートに関する情報を検出し、機能を使用できるライセンス レベルを確 認するには、Cisco Feature Navigator を使用します。Cisco Feature Navigator にアクセスするに は、<http://www.cisco.com/go/cfn>に進みます。Cisco.com のアカウントは必要ありません。

RTU ライセンスは、次の期間に従って使用できます。

- 永久ライセンス:特定の機能を備え、有効期限のないライセンスを購入できます。あるデ バイスから別のデバイスへ移行できます。
- 期間ライセンス:特定のサブスクリプション期間に機能セットとともに購入できます。 Cisco Smart Software Manager(CSSM)から有効期限を確認できます。
- 評価ライセンス:デバイスに事前にインストールされており、90日間試用できます。この ライセンスは購入できません。また、別のデバイスに移行することもできません。ライセ ンスが有効になると、このタイプのライセンスは期限が切れるまで非アクティブ化できま せん。評価ライセンスの期限切れに関する警告システム メッセージが、90 日の有効期限 が切れる 10 日前と 5 日前に生成され、90日目以降は毎日生成されます。評価期間が終了 すると、次のリロードの際にデバイスはそのデフォルトのライセンスに戻りますが、ネッ トワークの運用には影響しません。

基本ライセンスとともにアドオンライセンスを購入する場合、許可されている組み合わせと、 許可されていない組み合わせに注意してください。

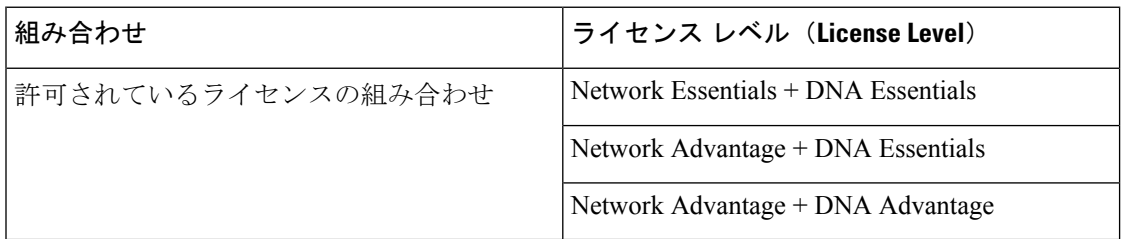

#### 表 **<sup>1</sup> :** ライセンスの組み合わせ

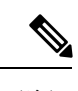

(注) DNA Advantage ライセンスは Network Essentials の基本ライセンスに追加できません。

# <span id="page-2-0"></span>**RTU** ライセンスの設定方法

## ライセンスの有効化

### 手順

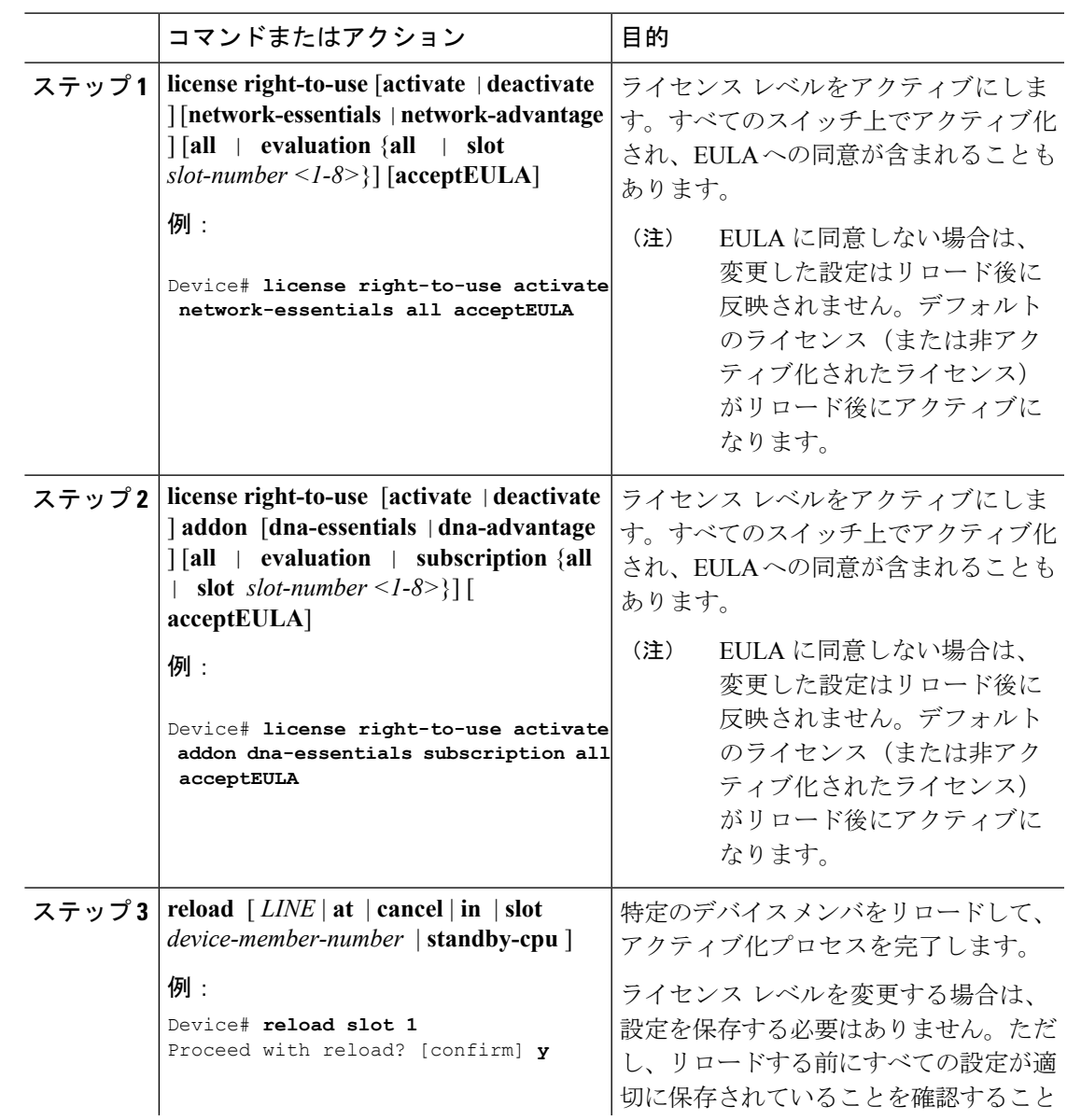

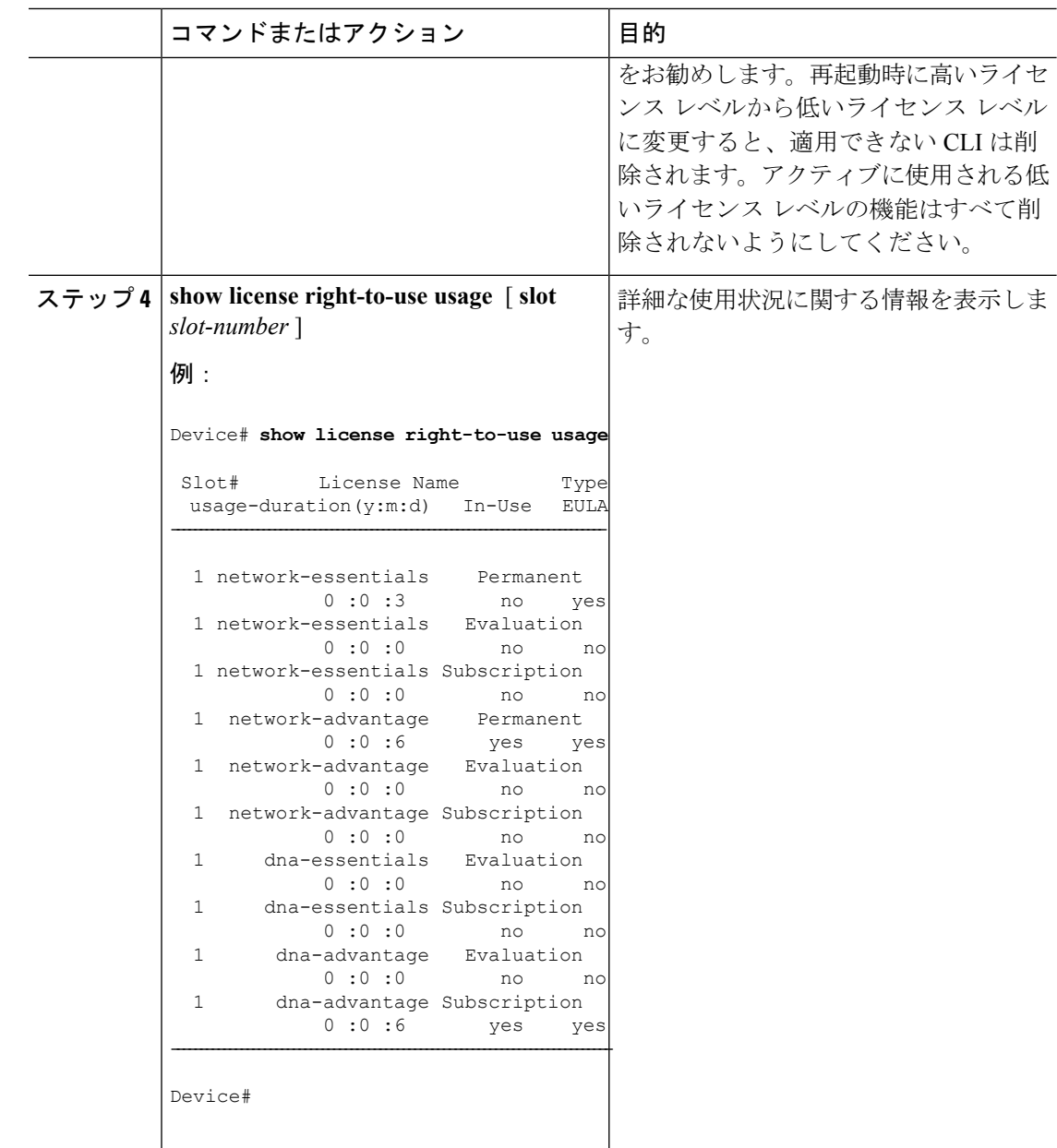

## ライセンスの再ホスト

ライセンスを再ホストするには、1 つのデバイスのライセンスを非アクティブ化し、別のデバ イスで同じライセンスをアクティブ化します。

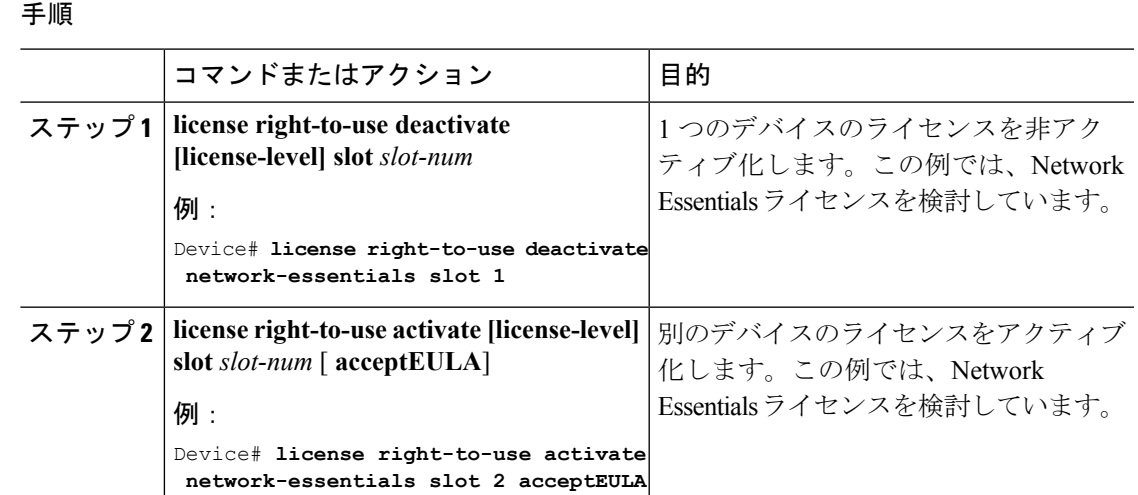

## **NetworkEssentials**ライセンスから**NetworkAdvantage**へのアップグレー ド

手順

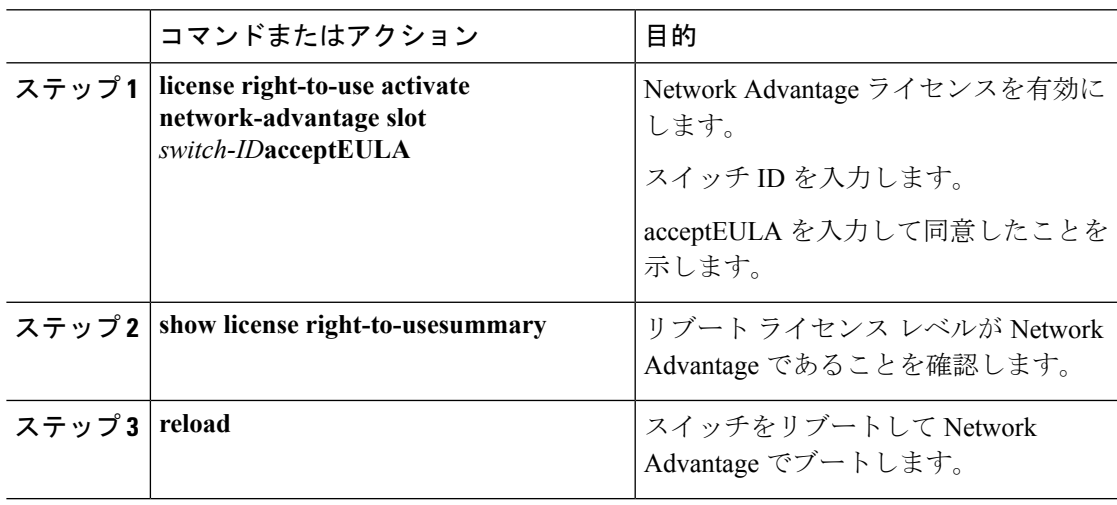

## **Network Essentials** ライセンスがある **SKU** での **DNA Essentials** ライセン スの有効化

手順

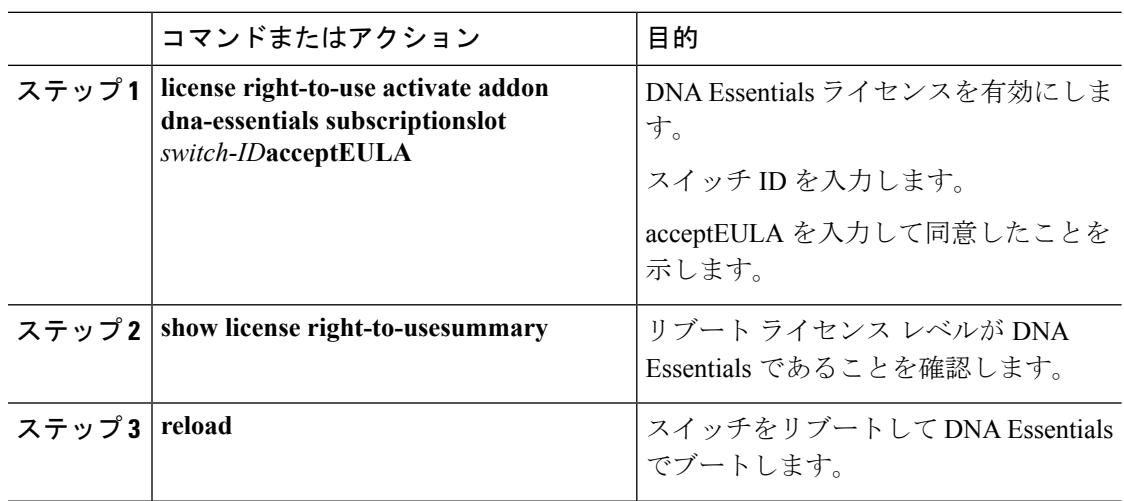

## **Network Essentials** ライセンスがある **SKU** での **Network Advantage** ライ センスの評価

手順

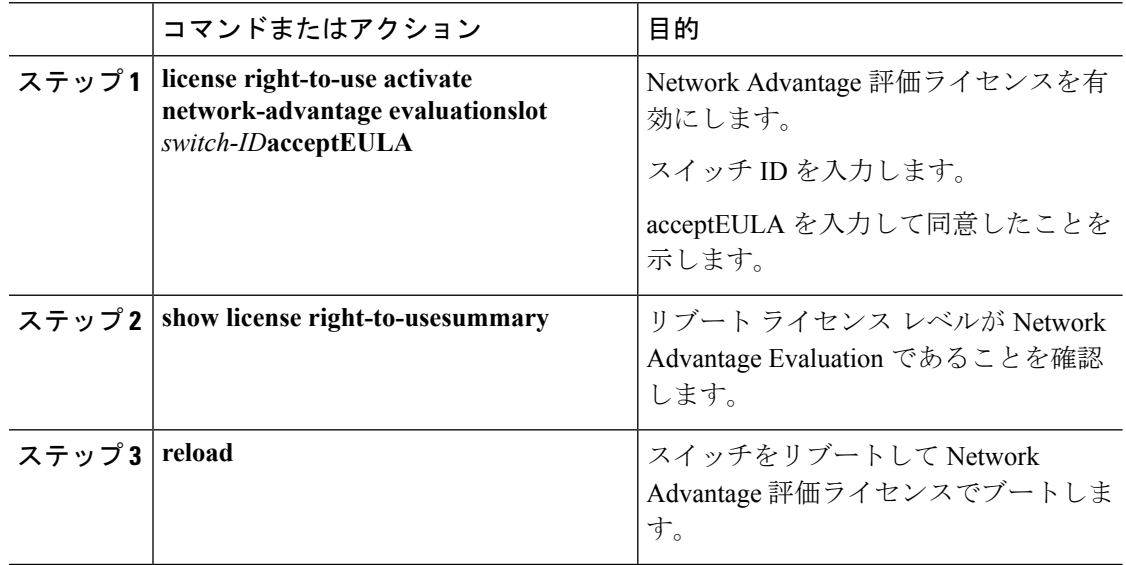

## **Network Essentials SKU** での **Evaluation Network Advantage** ライセンスの 無効化

### 手順

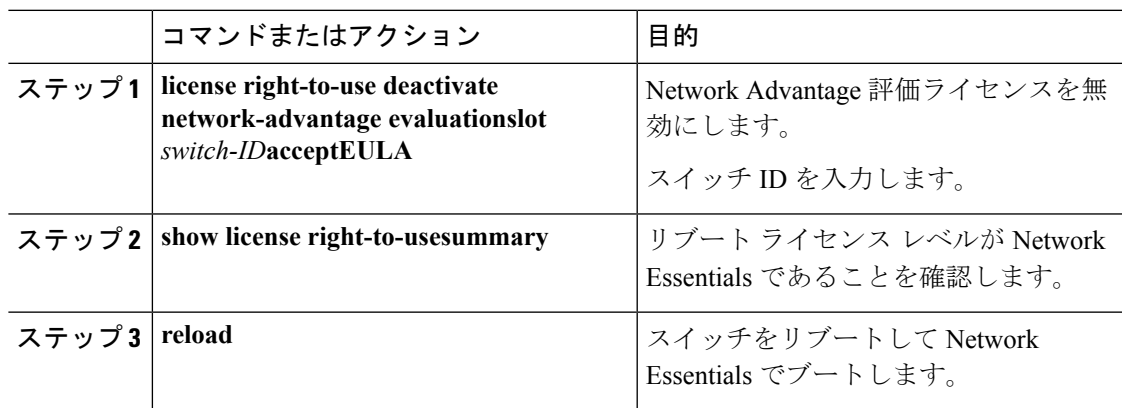

# <span id="page-6-0"></span>許可されるライセンスの組み合わせの **CLI**

表 **2 :** 基本ライセンス

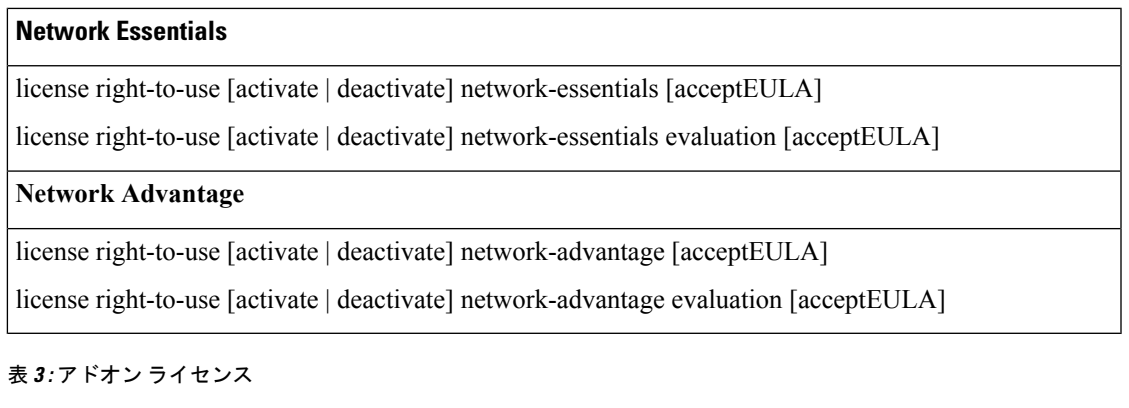

#### **DNA Essentials**

license right-to-use [activate | deactivate] addon dna-essentials subscription [acceptEULA]

license right-to-use [activate | deactivate] addon dna-essentials evaluation [acceptEULA]

#### **DNA Advantage**

license right-to-use [activate | deactivate] addon dna-advantage subscription [acceptEULA]

license right-to-use [activate | deactivate] addon dna-advantage evaluation [acceptEULA]

# <span id="page-7-0"></span>**RTU** ライセンスのモニタリングおよびメンテナンス

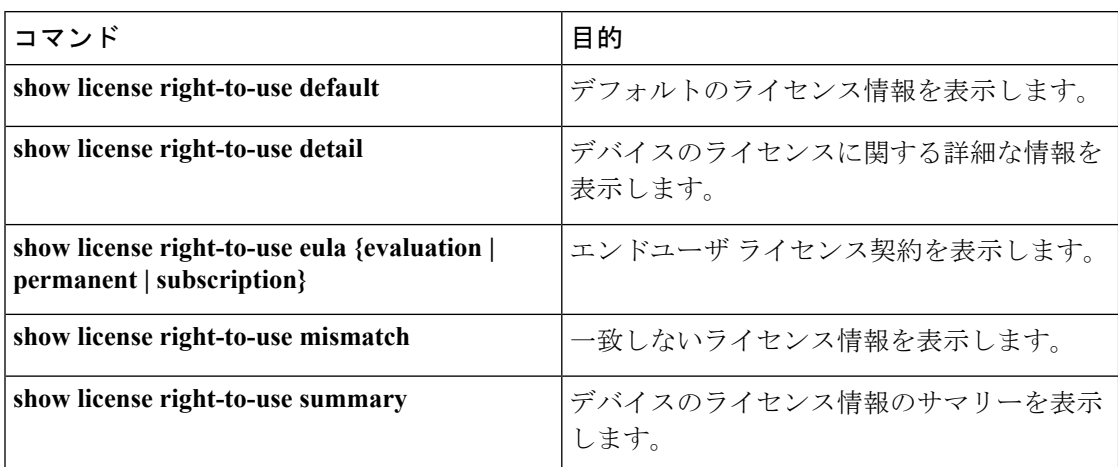

# <span id="page-7-1"></span>**RTU** ライセンスの設定例

## 例:**RTU** ライセンス情報の表示

次に、デバイスの RTU ライセンス情報の例を示します。 基本(永久)ライセンスでの出力例

Switch# **show license right-to-use summary**

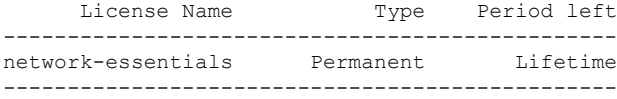

License Level In Use: network-essentials License Level on Reboot: network-essentials

アドオン(期間)ライセンスでの出力例

#### Switch# **show license right-to-use summary**

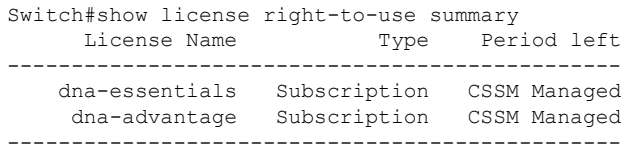

License Level In Use: network-advantage Subscription+dna-advantage Subscription

License Level on Reboot: network-advantage Subscription+dna-advantage Subscription

```
評価ライセンスでの出力例
```
#### Switch# **show license right-to-use summary**

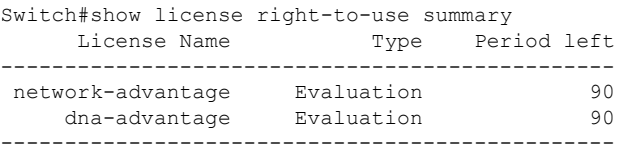

License Level In Use: network-advantage Evaluation+dna-advantage Evaluation License Level on Reboot: network-advantage Evaluation+dna-advantage Evaluation

# <span id="page-8-0"></span>**RTU** ライセンスに関する追加情報

### 関連資料

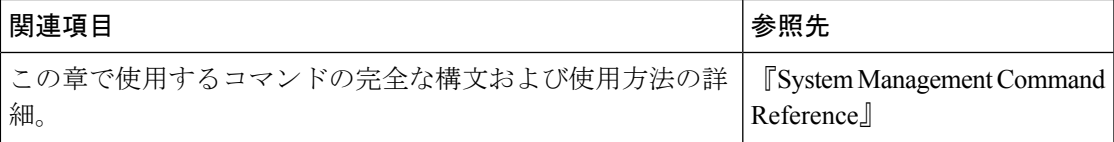

#### 標準および **RFC**

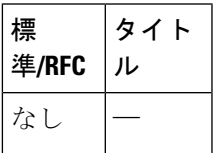

#### **MIB**

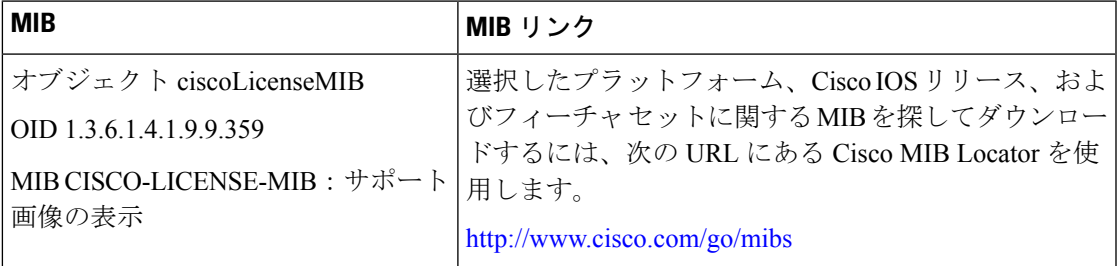

テクニカル サポート

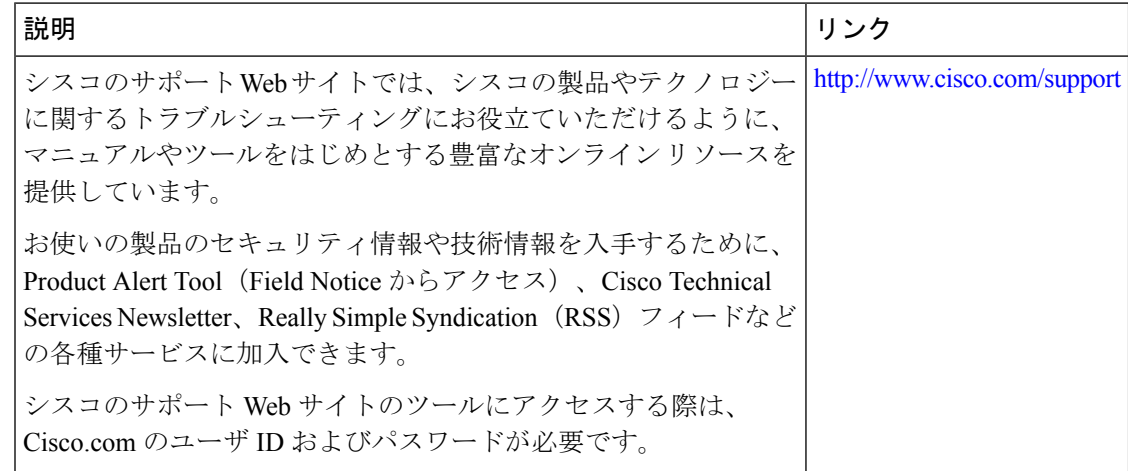

# <span id="page-9-0"></span>**RTU** ライセンスの機能履歴と情報

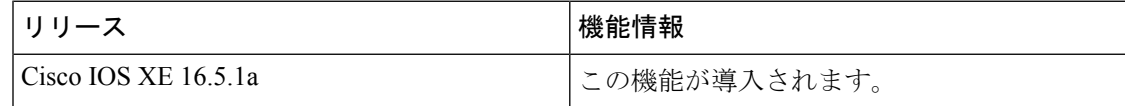